## **YouTestMe**

National Geospatial-Intelligence Agency Bulk Import of Questions

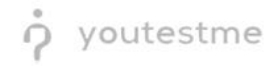

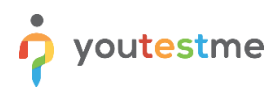

## **Table of Contents**

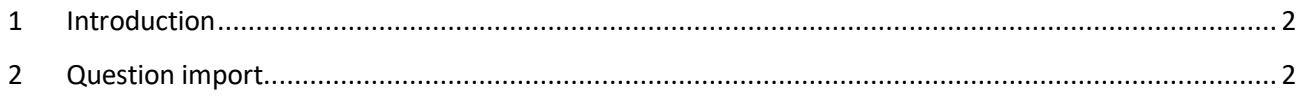

## <span id="page-1-0"></span>**1 Introduction**

This document describes the process of importing questions with custom fields and External IDs through an Excel file.

## <span id="page-1-1"></span>**2 Question import**

- 1. Access the trial environment a[t https://demo3.youtestme.com/.](https://demo3.youtestme.com/)
- 2. Use the credentials in the table below to log in as the subject matter expert.

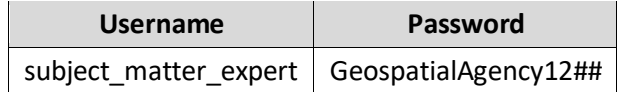

3. Navigate to the **Tests** tab in the main menu and select **Question pools**.

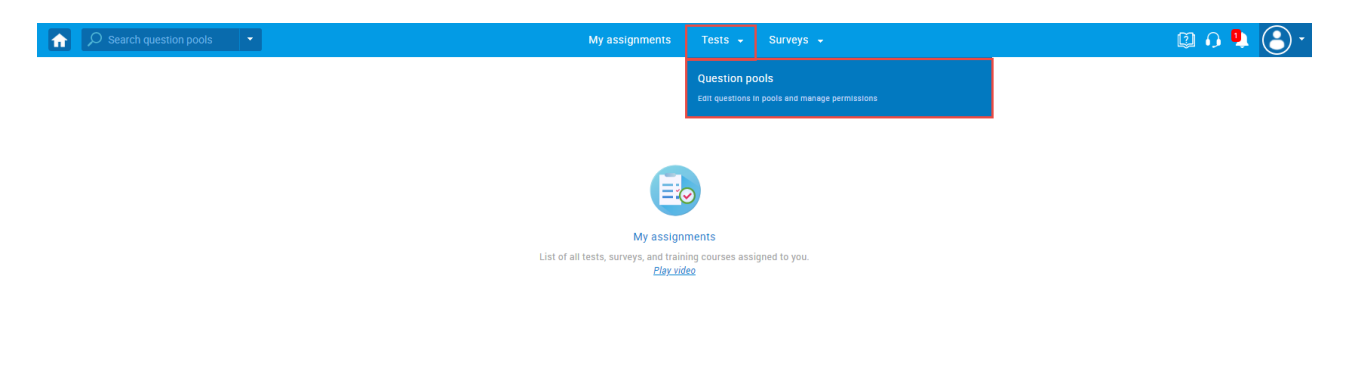

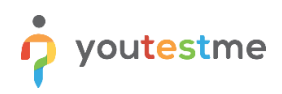

4. Create a new pool and specify its name and optional description.

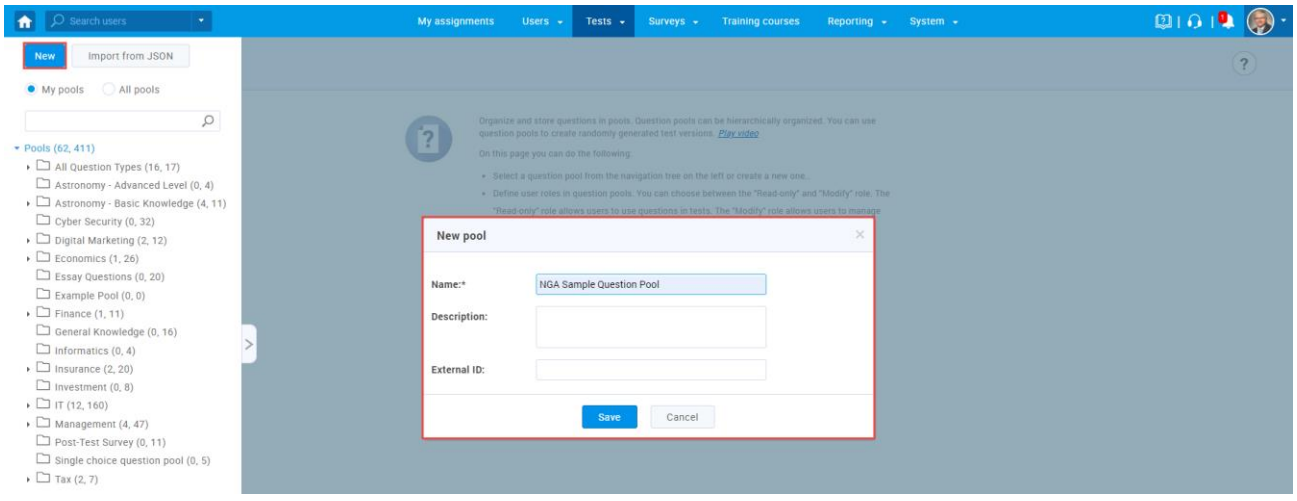

5. In the **Questions** tab, click the **Load questions** button and select the **With images (.zip archive)** option.

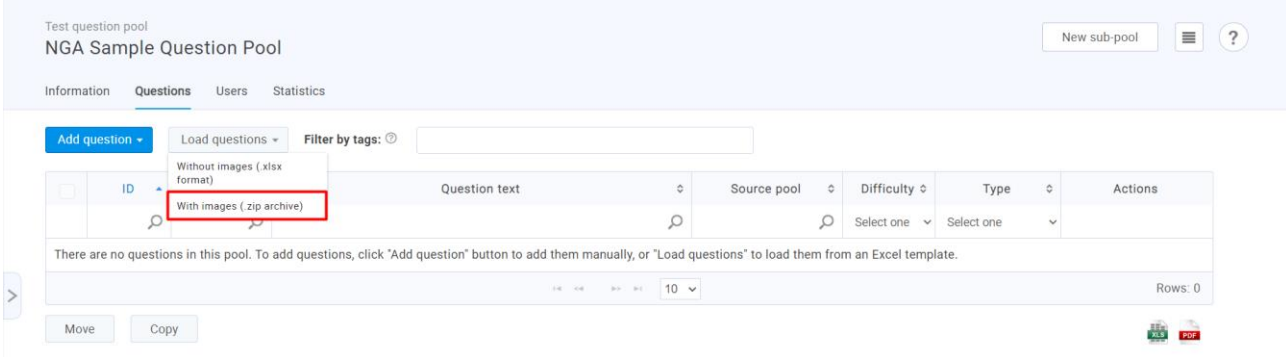

6. [Download the .zip file](https://owncloud.youtestme.com/owncloud/s/THv4sYLFjARvIFp) YouTestMe prepared that contains your sample questions. When you download it, the file should look like in the image below.

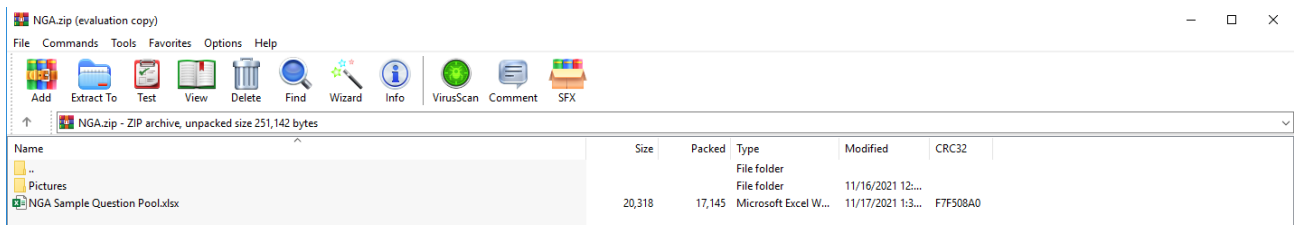

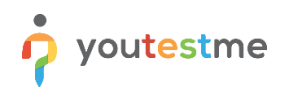

7. Choose the **Select file** option and find the .zip file you downloaded.

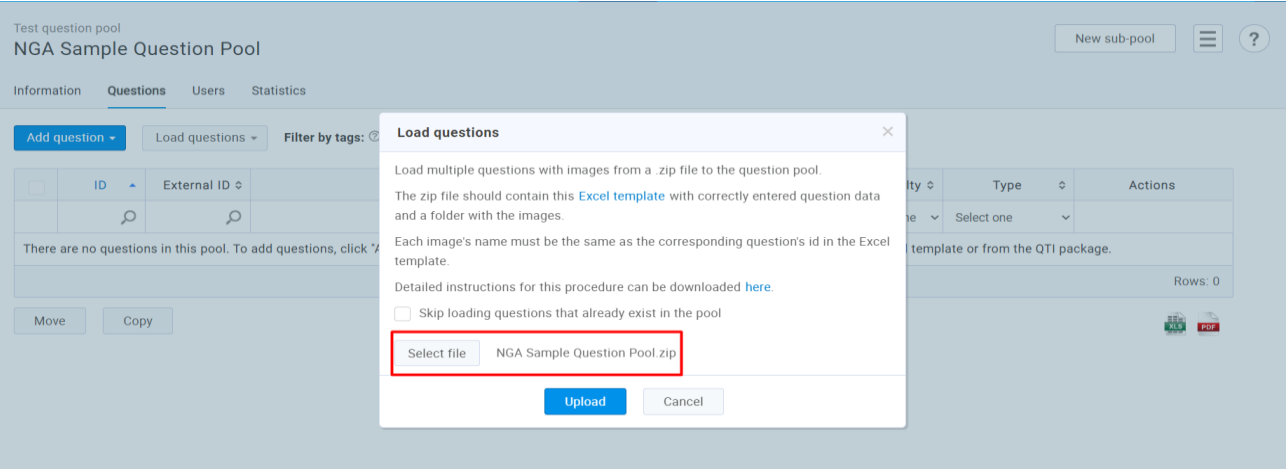

8. Upload the desired .zip file, and all questions will appear in the pool.

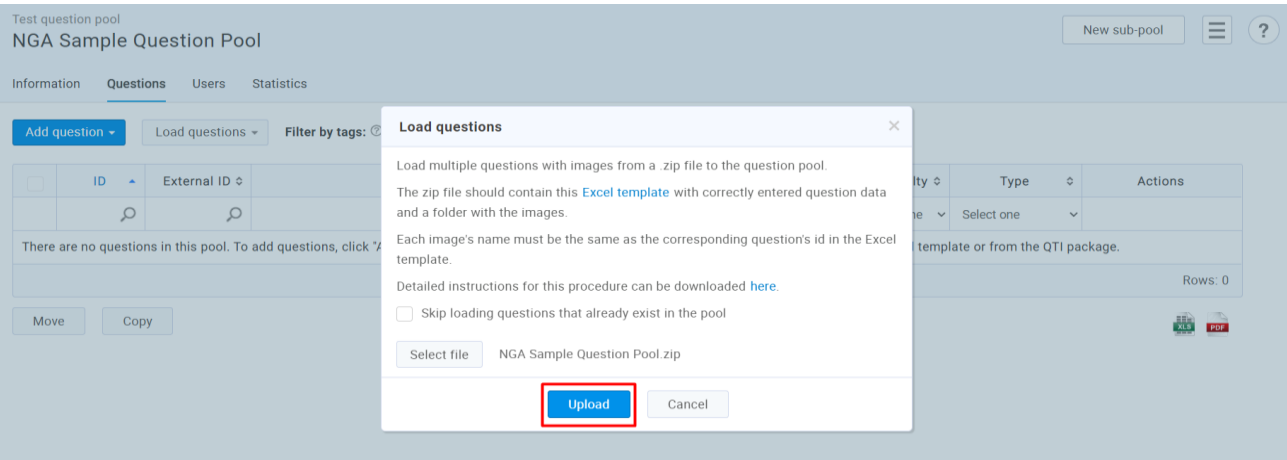

9. List of questions is presented with External IDs and custom question properties.

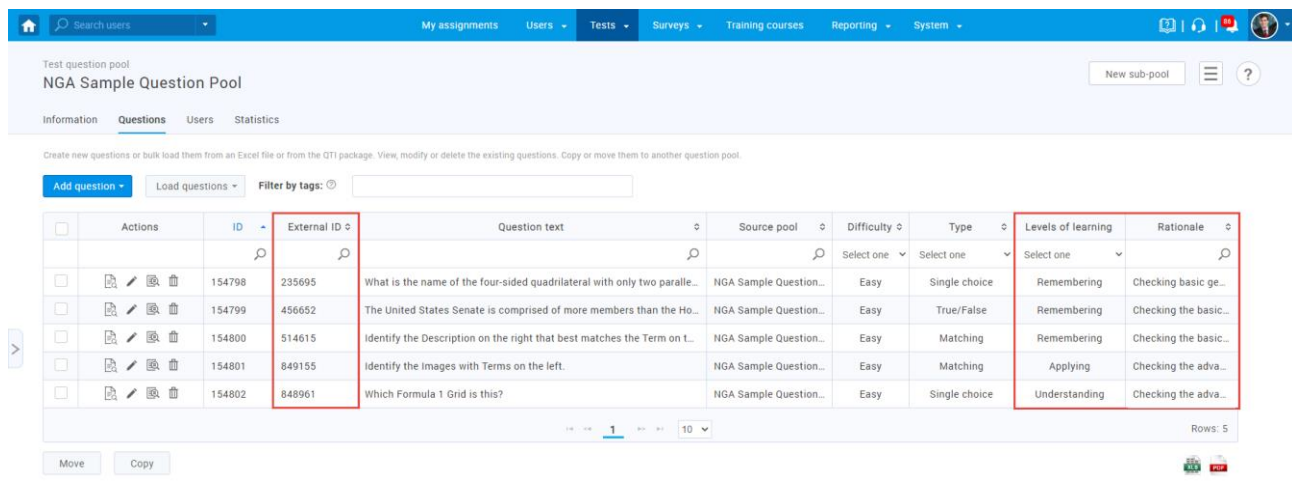

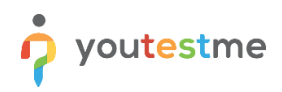

Click the preview icon and confirm that the questions, custom property values and External IDs are imported properly.

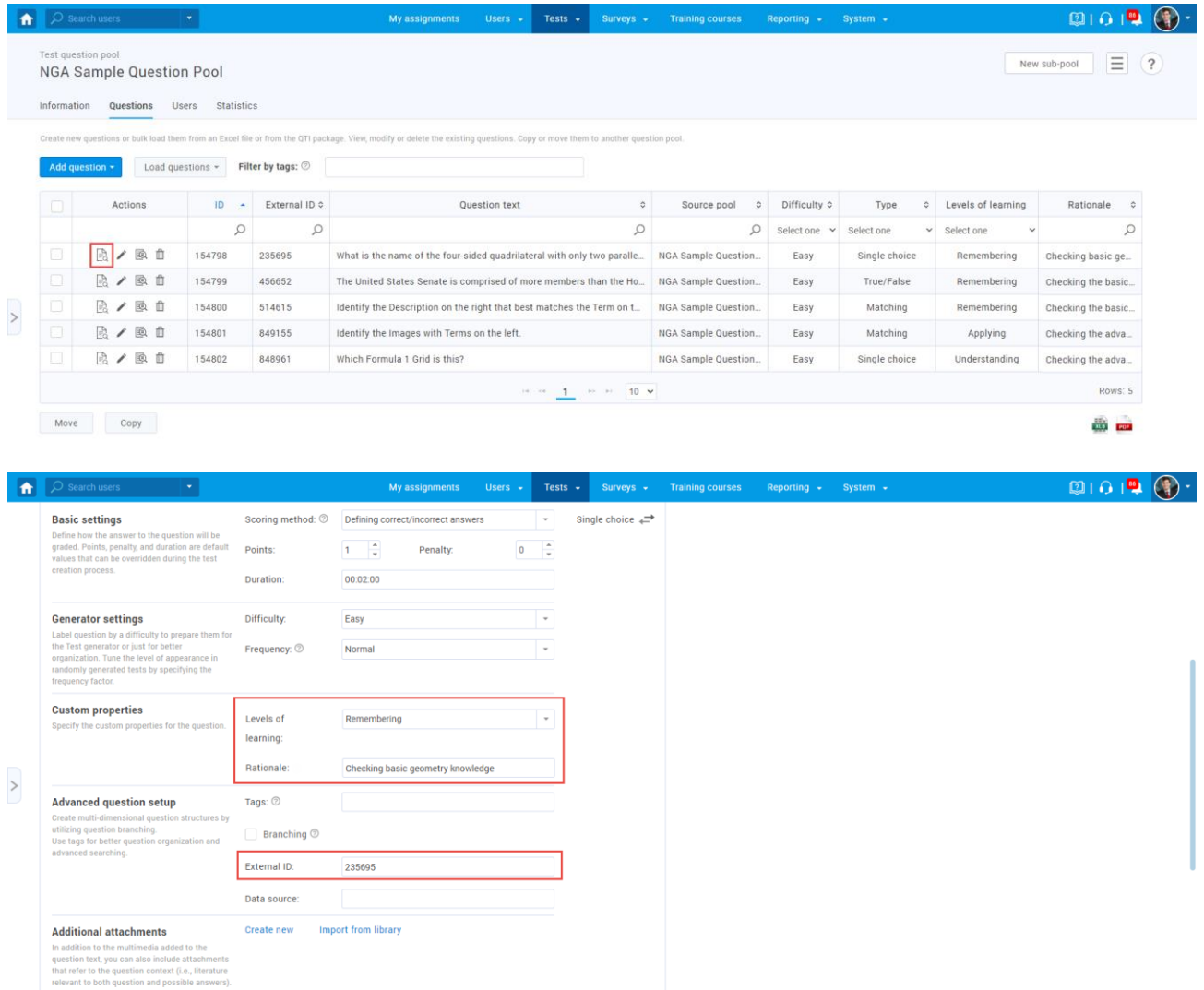

NOTE: Fill in the blanks question from the sample file was not included in this Excel file since the template does not support this question type with predefined offered answers. For instructions on how to create this question type manually, please take a look at [this video.](https://www.youtube.com/watch?v=ZgQH5UV5G6c&ab_channel=YouTestMe)

For detailed instructions and a preview of this process, you may also take a look at:

- Article [How to bulk import questions to the question pool using an Excel file](https://www.youtestme.com/kb/how-to-import-questions-to-the-question-pool-using-an-excel-template/)
- Article [How to bulk import custom question properties through Excel file](https://www.youtestme.com/kb/how-to-import-custom-question-properties-through-excel-template/)
- Video [Importing Questions with Excel Template](https://www.youtube.com/watch?v=3Q11GFd8jAs&ab_channel=YouTestMe)